九州大学学術情報リポジトリ Kyushu University Institutional Repository

# UTSのエディタ

松尾, 文碩 九州大学大型計算機センター研究開発部

https://doi.org/10.15017/1468156

出版情報:九州大学大型計算機センター広報. 20 (5), pp.424-440, 1987-09-25. 九州大学大型計算機セ ンター バージョン: 権利関係:

### uTSのエディタ

#### 松尾文碩\*

 $\sim$  .

#### 1. UTSで使用可能なエディタ

UTSのエディタは,日本語関係を除けば,次の7種がある【1,2].

- ・ed 行エディタ
- ・vi 画面エディタ
- ・ex 行エディタ(コマンド行が画面の下部にある)
- sed フィルタとして使われる非会話型行エディタ
- ·bfs 大きなファイルを読むだけのシステム
- ned 画面エディタ
- ・scope 言語構文向画面エディタ

上記システムのうち, nedとscopeは一部の端末でしか使えない.

ここでは、UNIX固有のedとUNIXの標準画面エディタであるviの使用法を述べる. edよ りvi の方が便利である. しかし, vi は端末の画面制御を行うため, terminfo[3]に登録され ている端末でしか使えない.したがって,登録されていない端末でUTSを使う場合,edを 使わざるをえない.また,viを侵し、こなすた妙には,ある程度edのことを知っている必要 がある.viは後述するように,edと同様に,コマンドモードとテキストモードの二つの モードがある.こ のため, vi を嫌う人も多い. 使いやすさからいえば, パーソナルコン ビi一夕・イのWordStarやWordMasterの方が上だ.しかし UNIXではこれらのエディダは 動かない.モードのないエディタで, UNIXで動くものにemacs がある.近いうちにemacs を導入する計画である.

なお、紙面の都合で,edとviのすべての機能を紹介することはできない. しかし,本稿程 度のことを知っていれば,まず不自由はないであろう.

2. edエディタ

図1に示すように,edエディタに入るにはedと入力してreturnキーを押せばよい.エ ディタから抜け出るには, qと入力してreturnキーを押す(quit要求).図1では,最後の returnキーを省略している.edエディタでは,コマンドの最後には returnキーを押さな ければならな.いが,この節では以後returnキーを押す部分は省略する.

edエディタは,コマンドモードのとき,通常,促進記号を出さず,黙っている.相手が黙っ ていると,生きているか死んでいるかわからず不安だという人は,Pを入力すればよい

昭和62年7月28日受理

\*九州大学大型計算機センター研究開発部

(prompt要求).促進記号として・が出る ようになる.

edエディタは, バッファとよぶ一時 的ファイル上のテキストを婿集の対象 とする.edと入力して最初にコマンド モードになったときは,バッファは 空っぽである.すでに,再編集したいテ キストがファイルに保存ざれている場 合,これをバッファにもってくるには,  $\mathcal{L}_{\rm eff}$  and  $\mathcal{L}_{\rm eff}$ 

 $\mathbf{r}$ 

e doc

のように入力する(edit 要求). ここで, docはそのテキストが入ってい るファイル名である.いまバッ∵7アが 空っぽでなく、何かテキストが入って いる場合には,そのテキストは破壊さ れ,バッファはdocのテキストで置き換 わる.逆に,バッファの内容をファイル に書くには,`

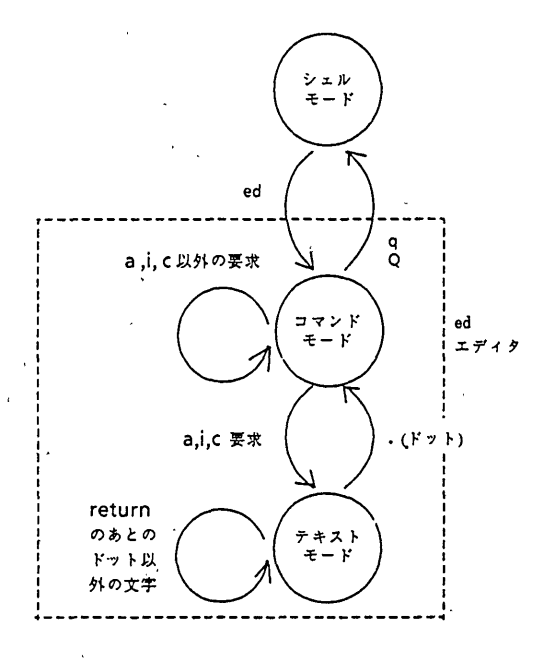

図1.edエディタのモード

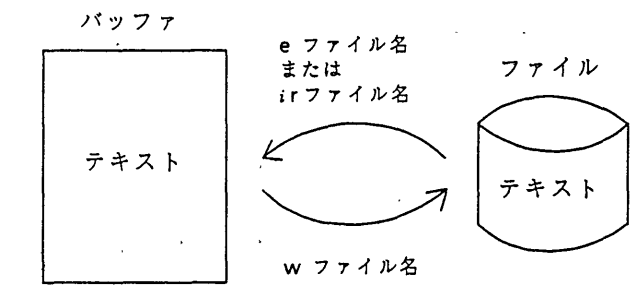

図2.バッファーファイル間のテキスト転送  $(i$ は行番号)

ed ファイル名 とすることができる.いっ

e ファイル名

ed

れる.

の代わりに.

w doc のように入力する(write要 求). eとWが実行されると, テキストの文字数が表示さ

たん,eまたはedでファイル名を指定すると,Wの後のファイル名は省略することがで きる.省略すると最後に指定したファイルに書かれる.記憶しているフナイル名を知り たいときには

と入力する(file要求).また,

f

f ファイル名

$$
-425-
$$

とすると,ファイル名が変わる.しかし,バッファは変化 しない.

バッファに新しくテキストをつくる場合は,aと入力す る.すると,エディタは入力モードになる.そこで,入力し た文字はすべてバッファに入る.例外は、returnキーを押 したあとに.(ドット)を入力すると,コマンドモードに戻 る.図3.のように入力すると行-1から行-nまでがバッ ファに入る.各行の終わりでreturnキーが押されている が,図3では省略されている'.っまり,一行は,returnキーで 終わる.テキストもreturnキーに対応してLF(ライン フィード)の制御キャラクタ(16進数0A)が入る.行-1.行

a 行 行 行-1 **−**<br>|<br>|  $4\overline{7}-2$ 行-n

a.

図3.a要求

-2′・-はそれぞれ行番号1.2.--によって参照される.

さて,これまででてきた,e,w,∂などをedエディタでは要求(request)という.要求はす べて1文字である.すべての要求は,コマンドモードでのみ受付けられる.エディタが要 求を理解できなかったり,うまく実行できなかったときは,?を返す.?が返ってくるの は,利用者の単純なミスのことが多く,すぐにわかる.エディタに駄目な理由を開きたい ときは,

h

を入力してみるとよい(help要求).すると,エディタはエラーメッセージを出す.エラー のとき,常にエラーメッセージが欲しいときには,

H

と入力すればよい.

エディタからシェルのコマンドを呼ぶには,コマンドの前に!をつける.たとえば,

Is

のようにする.コマンドの実行が終わると再びedのコマンドモードに戻る.バッファは 変化しない.

q要求では?が返ってくることがある.これは警告である.バッファを保存せずにエ ディタから抜けようとしたためである.もう一度q要求をすれば,シェルに戻る.2度q 要求をするのが嫌いな人は,

 $\circ$ 

と入力すればよい.一度でシェルに戻る.

#### 2.1 行編集

行碍集の要求は,一般的に次の形式である.

開始行番号,終了行番号 要求

## 開始行と終了行が同じであるとき,すなわち,ある特定の一行に対する要求の場合は,

#### 行番号 要求

の形式でよい.

よく使用される要求には,次のものがある.ここで,mとn,iは,行番号であり,m≦n.

m, np m, nn m, nd  $m, n$ w doc ir doc m,nm i m,nti 第m行から第n行までのすべての行を表示せよ(print 要求). 第m行から第n行まで行番号をつけてすべての行を表 示せよ. 第m行から第n行までのすべての行を消去せよ(delete 要求). 第m行から第n行までのすべての行をdocというファ イルに書け.m.nを省略すると, バッファ中の全行が ファイルに書かれる. docというファイルのテキストを,バッファの第i行 のあとに挿入せよ(read要求).iを省略すると,最後の 行のあとに挿入される. 第m行から第n行までのすべての行を第i行のあとに 移せ(move要求). 第m行から第n行までのすべての行を第i行のあとに コピーせよ.

Sは,バッファの最後の行を示すのに用いることができる.したがって,

 $1.5~p$ 

はバッファの全テキストを表示する.1,\$ は,で置き換えることができる.つまり,

′P

は,上と同じ要求である.また,

.d

とすると,バッファにある全テキストが消去される.

edエディタは,バッファのテキストのある行を指差している.これを現在行(current line)という.現在行は、ドット(dot)とも呼ばれ、. で表す. 現在行は要求によって変化する. どう変化するかは,要求によって決まる.通常は,変化の最後の行である.現在行は,利用者に よっても変えることができる.第5行を現在行にしたければ,5と入力すればよい.このとき, 第5行が表示される.また,現在行を1行進めるには, +と入力する.一行戻すのは,-である. + + + と入力すれば, 3行進むし, ---- と入力すれば4行戻る. 行編集要求の行番号として, .を使うことができる.

 $\cdot$ , .  $p$ 

は、

P

でよい.p,d要求において行番号を省略すると,現在行を指定したことになる.

.′sd

は,現在行から最後の行までを消去する.現在行がどこにあるかを知りたいときには,

と要求する.すると,現在行の行番号が表示される.

行編集要求の行番号には、+と-を用いて. (現在行)と\$(最終行)との相対番号をあたえる ことができる.つぎに代表例を二つ示す.

\$-9.\$p 最後の10行を表示せよ.

.-5.. +5p 現在行を中心に前後11行を表示せよ.

上の表現において,・または十のどちらかは省略することができる.つまり,.3または +  $3<sub>i</sub>$ .

 $. + 3$ 

 $\cdot$  =

の省略形である.また,-のあとの数字が省略されたときは,その数字は1である.たとえば, \$-は\$-1の省略形である.

バッファのテキストを追加挿入するには,a要求かi要求を行う.

7a 追加テキスト

とすると,第7行のあとに追加テキストが挿入される.

8i

追加テキスト

は第8行の前に追加テキストを挿入する. 8iは7aと同じ効果をもたらす. C要求は消去要 求と挿入要求を組み合わせたものである.

> 15.20C 追加テキスト

は,第15行から第20行までを消去し,第14行のあとに追加テキストを挿入する.

 $\sim 1500$  km s  $^{-1}$ 

同様に,

 $10c$ 追加テキスト

は,第10行を消去し,第9行のあ七に追加テキストを挿入する・P,d要事同様,a,i,c要求にお いて,行番号を省略すると現在行を指定したことになる.

行番号の代わりに英小文字を使うことができる.行番号を英小文字に割り当てる形式は 行番号 k 英小文字

 $\label{eq:2.1} \mathcal{L}(\mathcal{D}) = \mathcal{L}(\mathcal{D}) = \mathcal{L}(\mathcal{D})$ 

 $\sim 0.001$ 

である.たとえば,

 $\sim$ 

 $10k$ a

とすれば,第10行は,

九州大学大型計算機センター広報<br>Vol. 20 No. 5 1987

'a

で参照することができる.

行の指定を常に行番号だけで行わなければならないとすると,希集作業は楽ではない.行 に含まれる文字列で行を指定するには,

/if/,/)/d

のようにする.この場合,ifを含む行から)を含む行までが消去される.この場合,)を含む 行はifを含む行と同じかあとにあることを仮定している.ifと)を含む行のサーチは,現 在行から始め,最後の行まで行き,その間になければ,先頭行に行き,見つからなければ現在 行に戻ってくる.その間に最初にifを含んでいる行が/if/である./)/の意味も同様であ る./if/とり/のサーチは同時である./)/のサーチを/if/が見つかったあとから始める ようにするためには‥の代わりに;を使い,

 $\int$ if $\int$ ;/}/d

のようにする.

/一一/に対しては,Sと.と同様,十と一による相対行を指示することができる.たとえば,

#### /main/ $+1$ , \$p

と入力すると,mainを含む行のつぎの行から最後の行までが表示される.また,省略形も同 様である.上の要求は,

 $/$ main $/1$ , \$p

と書くことができる.

行番号を入れて現在行を変えたように,

/continue/

と入力すると/continue/を含む行が見つかれば,/continue/が現在行となる.行番号を入れ たときと同様,サーチに成功すればこの行が表示される.

文字列のサーチで,/-一一/の代わりに?一一?を使うと,サーチの方向が逆になる.つまり, 現在行から始めて行1の方向へ探していく.この間に見つからなければ,バッファの最後に 行き,現在行の方向-サーチする.見つからなければ現在行まで戻る.

2.2 代入と行分割

代入要求は,文字列を他の文字列で置き換える要求である.この一般形は,

開始行,終了行 s/旧文字列 / 新文字列 /

である.S要求は,開始行から終了行までのすべての行において,最初に出現する旧文字列を 新文字列で置き換える(substitute 要求). 開始行と終了行の指定の方法や省略時の意味は,p,d 要求と同じである.以下に二つの使用例を示す.

s/stract /struct/ 現在行の最初に出現するstractをstructで置き換える.

. ,. +2s/char// 現在行からその二行下までの間で最初に現れる char を消去する.

> - 429 - カ州大学大型計算機センター広報 Vol.20 No. 5 1987

s要求の旧文字列は,別の旧文字列を指定するまでは記憶されていて,同じ旧文字列のs要 求において旧文字列を省略することができる.たとえば,

s/int/char/

+1s//long/

としたとき,二番目の旧文字列はintである.また,直前のサーチの文字列も同様な省略で 旧文字列として使うことができる.たとえば,つぎのような使い方ができる.

> /int/ s//long/} intを含む行を探し,そのintをIongで置き換える. (二つの要求の間にintを含む行が表示される)

この代わりに

/int/s//long/

としても同じである.

文字列の指定には,必ずしも/で区切らなくてもよい.ほかの文字でよい.たとえば,

s|long|int|

のようにすることができる.指定文字列が/を含む場合に便利だ.ただし,指定文字列に 含まれる文字を区切り記号に使ってはならない.

smminimummmaximumm

とすると,minimumをmaximumに代えるのか,あるいはminiをummmaxim umに代えるのかなどのあいまい性があり,エディタは要求を理解できない.

行の分割にもS要求を用いる.現在行

一一日一一

であるとき,

```
s/}{}_{1}\{l\}
```
と・すると,

一一)  $\{- - -$ 

と二行になる.第m行から第n行までを一行にまとめるには,

m,nj

J

とする.

it.

.∫.十1j

の意味である.

誤って,代入要求をしてしまった場合,

U

とすると,もとの形に戻る(undo要求).この要求は,最後に実行された代入要求だけに有 効である.もとに戻ったかどうかの確認をしたければ,U要求のあとにp要求を行えば

よい.たとえば,

uP

と入力する.

S要求には,gとpの修飾子をつけることができる. g修飾子は,出現するすべての旧文 字列を新文字列で置き換える指示である.たとえば,

,s/int/long/g

とするとバッファにおけるintのすべての生起がIongで置き換わる.p修飾子は,代入さ れた結果を表示する.二つの例を示す.

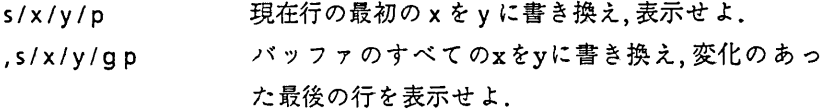

#### 2.3 大域編集

gは要求としても使うことができる(global要求). g要求の一般形は,

9/文字列/1個以上の要求

- である.バッファの全行をサーチして文字列が見つかるたびに要求を実行する.たとえば g/if/p
- は, if を含む全行を表示する. また,

g/int/s//long/gp

は,すべてのintの生起をIongに変え,変更のあった行はすべて表示する.

#### ′~/int/long/gp

では,変更のあった最後の行しか表示しない.また,g要求はS要求と異なり,intを含む行 がみつからなくても,?を返さない.g要求では,その後に複数の要求が伴ってもよい.た だし,g要求は許されない.g要求が複数行になるときは,最後の行を除いて\で終わらな ければならない.例を示す.

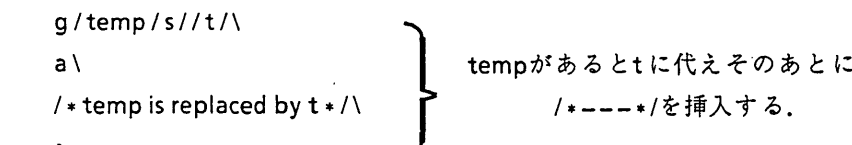

gの代わりにVとすると,指定した文字列を含まない行に対して要求が実行される. g要求あるいはV要求を実行中に,この要求を中止したければ,

del

と打つ.ある文字列を含む全行の表示を要求しておいて,途中で表示を止めたいときなど に有効である.しかし,delはgv要求だけでなく,すべての要求の中止に使うことができ る.

2.4文字列の指定

文字列の指定において,行の先頭位置と最終位置は,それぞれ、ときによって指示できる. いくつかの例を示す.

 $\sim 10^{-1}$ 

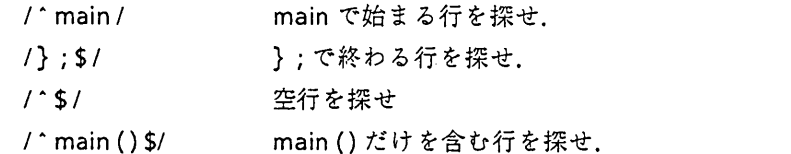

もちろん,これらの記号はS要求の文字列においでも使うことができる.二つの使用例を示 す.

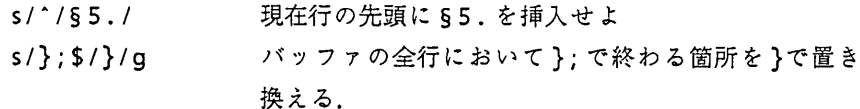

文字列のサーチにおいて.は任意の一文字を意味する.また \* は,ある文字が0個以上繰 り返された文字列を意味する.たとえば,x\*はxの0個以上からなる文字列である.いま現 在行が

 $main(xx)$ 

であるとし xXXを消去したい.

 $s/x+1/$ 

としても何も変化しない.行の先頭で0個のxを探し,見つかるからである.この場合,たと えば,

s/(x\*/(/

とすると, xx x が消去される. 0個以上の任意の文字列を指定するには, . \* とする.

$$
/\text{if}(x \cdot * y) /
$$

は, if(x < y), if(x < =y) などを探し出す. \* は, 最長文字列とマッチする. たとえば, s/{.\*;//

は.現在行の最初の(から行の最後の;までの文字列を消去する.

また,つぎのように一文字の文字クラスを指定することができる(シェルと同じ).

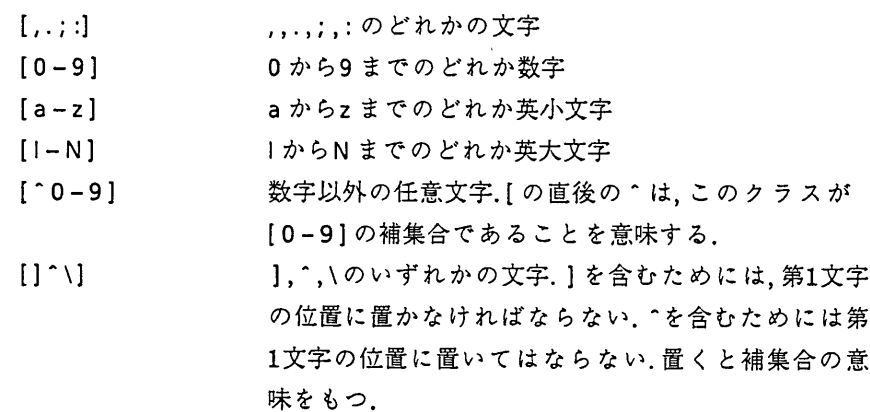

 $\sim$ 

<使用例>

g/[^;}]\$/p 行が;,}で終わっていない行を表示せよ. **v/[;}]\$/p 上と同じ.** 

文字列の指定において,つぎの文字は特別な意味をもつ.

$$
\cdot \quad \ \ \, \text{\bf 5} \quad [\quad \ast \quad \ \, \backslash \quad \ \ \, \text{\bf 7}
$$

それらの記号を,文字列で指定するには,前に\をつける.すると,特別な意味からエスケー プし,その文字自身を指定したことになる.

<使用例>

g/【0-9ト\・【0-9ト/p たとえば,326.07のような文字列を含む

行をすべて表示せよ.

代入において,旧文字列は新文字列のなかで&で参照することができる.

<使用例>

$$
s/x + y/(8)
$$
 /  $x + y \& (x + y) \text{ "H} \& \text{ } \& \text{ } \& \$ 

3. viエディタ

viエディタへ入るには,

viファイル名

とする.ファイル名は,既存でも,新規でもよい.既存の場合,テキストがファイルからバッ ファに読み込まれ,画面上には,先頭部分が表示される. viもedと同様,バッファと呼ばれる 一時的ファイルのテキストを編集の対象とする.ファイルが新規のときは,バッファは空っ ぽである.画面には,左端に-がある行が表示される.~は,行がないことを表わしている. コマンドモードでは,:のあとにedの大部分の要求を入力することができる(全部ではな い).:を押すと,カーソルは左下に移動する.そのあとにed要求を入力する.たとえば, ファイルにバッファの中味を移す(図2参照)には:wと入力して,returnキーを押す.edで は,すべての要求の最後にreturnキーを押さねばならないので,前節ではこの部分を明示し なかった.viでは,常にreturnキーを押さなければならないというわけではないので,こ の節ではreturnキー押下を∠で表す. vi からシェルに戻るには,:q∠とする.しかし,バッ ファが変化を受けているときには,W要求を行わなければ,戻れない.edのようにもう一度 q要求を行っても駄目だ.また,Q要求は受け付けない.通常の終り方は,:wq∠(ファイル に書いて終わる)か:q!∠(強制的に終る,edのQと同じ)である.よく使われるed要求には, Wとqのほか,次のものがある.

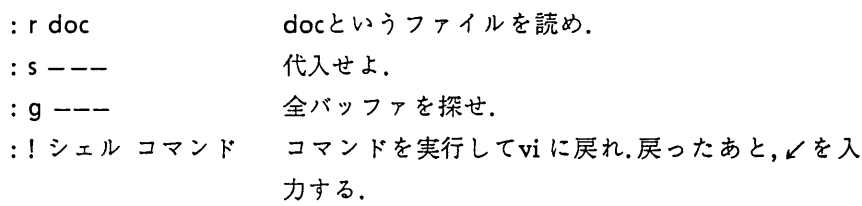

: sh ∠ アンエルヘエスケープせよ.シェルの処理が終ったら -dを入れる. d は, control キーを押しながらdを 入力することを意味し、control-dという.

viでは,edと異なり,エラーメッセージが画面の最下部に常に出る.

 $\boldsymbol{\ell}$ 

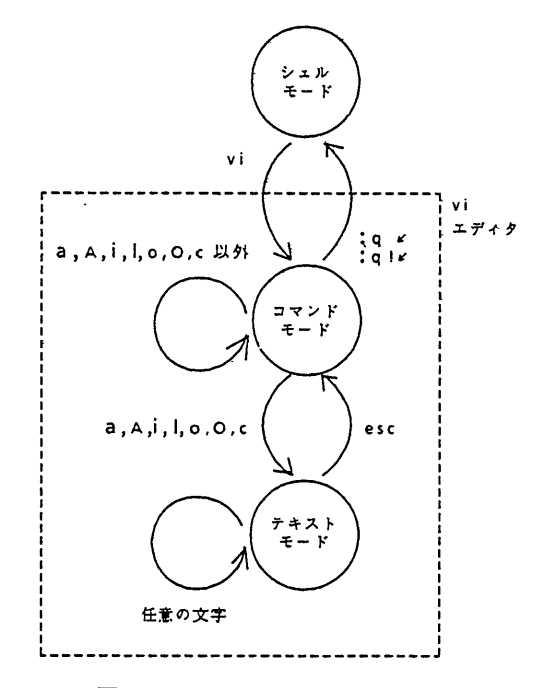

図4.viエディタのモード

3.1画面移動

他の画面エディタ同様,画面にはバッファの一部分しか出ない.画面は,バッファへの窓 (window)の役目をする.窓を下げるには,

ーd

とする。 d は, 前にも述べたようにcontrol キーを押しながらdキーを押すことを意味す る.窓を上げるには,

^ι

とする. ^d と ^u は,スクロールして窓の中の約半分の行を入れ替える. ほぼ全行を入れ替 えたいのであれば,一dの代わりに,

 $-$ f

Auの代わりに

ーb

とする. ^fと ^b は,いったん画面をクリアしてほぼ全行を入れ替える.一行下にスクロー ルするには,

 $\sim 30-10$ 

 $\sim 10^{11}$  km s  $^{-1}$ 

を使う.また,一行上にスクロールするには,

e

 $\hat{y}$ 

 $\sim 10^7$ 

を使う.

 $\mathbf{v} = \mathbf{v} \times \mathbf{v}$  , where  $\mathbf{v}$ 

3.2 カーソル移動

カーソル移動には,h,j,k,Iキーを使う.図5に示すように,これらのキーは,キー ボード上では,一列に並んでいる,カーソル移動の方向は,図5においてキーの上の矢印 で示す.カーソル移動のときは,右手の人差し指から小指までの4本の指をこれらのキー の上に置く.両側の指で横方向の移動を行う.向きは自然だ.内側の二つの指が縦方向であ る.

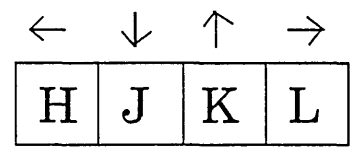

図5.カーソル移動のキーと移動方向

次のようなキーによる移動もできる.

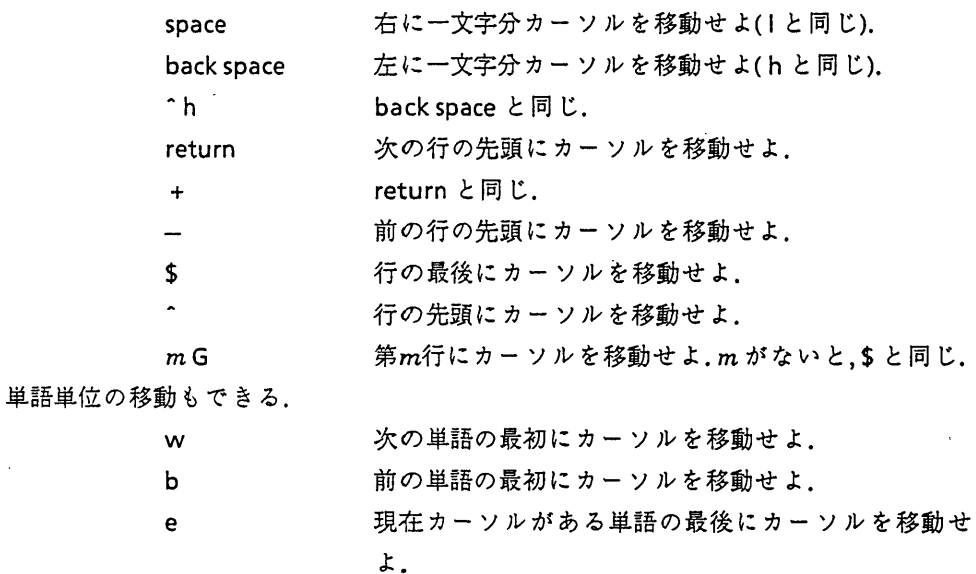

Wとb,eは,句読点を一つの単語とみなす.句読点でカーソルを停止したくないときは, Wとb,eの代りに大文字のWとB,Eを使えばよい.これらの要求の前には,数を置くこと

ができる.たとえば,

 $10<sub>w</sub>$ 

とすると10単語先へ進む.この数は,要求の繰り返し回数を指示する.

ある特定の文字列を探して,そこにカーソルを移動させることができる.それには,

/文字列/

と打つ./を入れたとたん,カーソルは左下に移動し,文字列の入力が可能になる.サーチの 方向は,edの/一一/と同じである.すなわち,/の入力時にカーソルがあった位置から,バッ フ丁の後部へと進み,バッファの最後まで行くと,バッファの先頭に回り,カーソル位置ま で戻ってくる.この間,最初に見つかった文字列の先酎立産にカーソルが移動する.同じ文字 列の次の生起位置が欲しければ,

n

と打つ. nを入力するたびに,その次の位置に移動する.サーチの方向を逆にしたければ,ed 同様,/の代わりに?を使い,

?文字列/

とする.

3.3追加.消去.変更

カーソルのあとにテキストを追加するには,

a テキスト esc

とする(append要求).escは,escキーを押すことを意味する.カーソルのまえに,テキスト を追加するには,

i テキスト esc

とする(insert要求).カーソルのある行のあとにテキストを追加するには,

A テキスト esc

とする.カーソルのある行の前にテキストを追加するには,

1 テキスト esc

とする.行単位の追加には,次のようにo要求を使う(open要求).

 $\mathbf{o}$ 

テキスト

esc

o要求は,カーソルのある行の次の行からテキストをつくる.上の行につくるには,oの代 りに,0とすればよ′い.テキストを入力している途中で,修正するには,つぎの機能を使う.

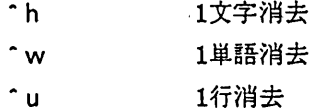

escで,浦集モードに戻ったあとの消去と置換えの要求は,次のとおりである.カーソルのあ るところが対象になる.

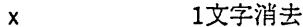

dw 1単語消去

dd 1行消去

- D 行の残りを消去
- rc. 文字Cで置き換え
	- 大文字を小文字に小文字を大文字に入れ換え
- このうち,上の三つの要求は,その前に繰り返し回数を置くことができる.

5x

 $\sim$ 

とすると,カーソル位置から始まる5文字を消去する.

10-dd

は,カーソルのある行から始まる10行を消去する.

d要求の次の文字であるrやWをオブジェクトという.オブジュクトは,要求の作用範囲 を指定するために使う.一般的なオブジェクトには,次のものがある.

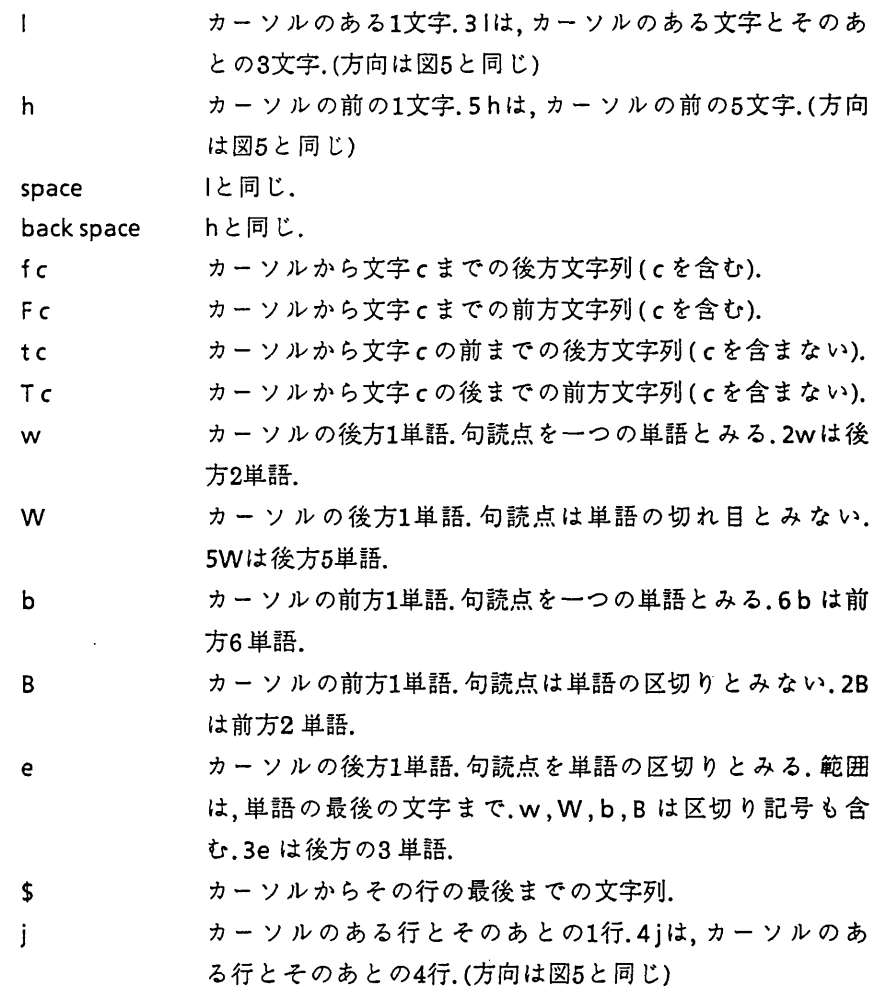

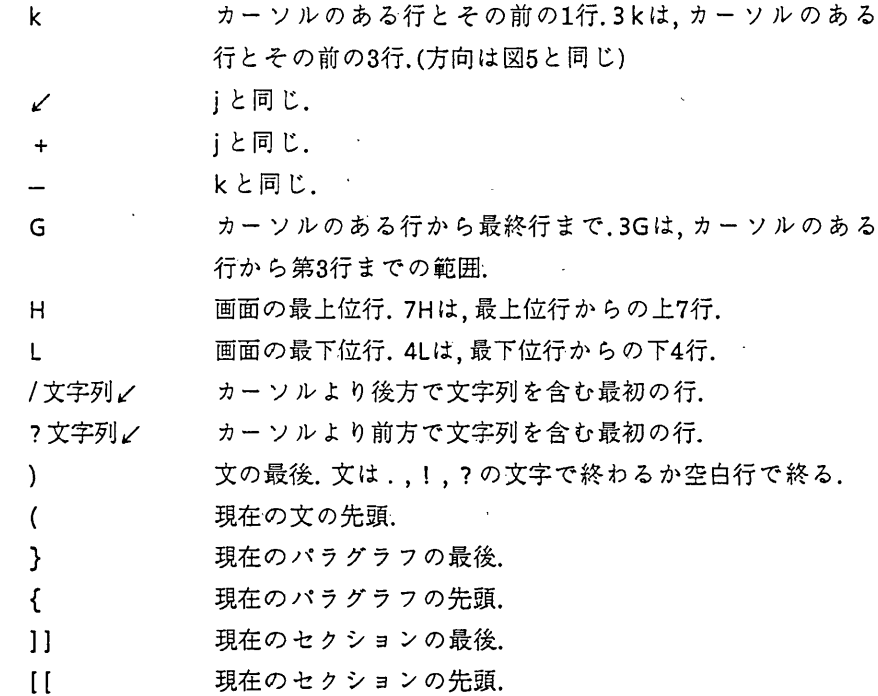

パラグラフやセクションの指定に関しては,text formatter[4]と関連しているので,ここで は詳しい説明を省略する.

オブジェクトを伴う要求の一つに,C要求がある(change要求).これは,文字列を新しい文 字列で置き換える.xをオブジェクトとすると,

cx 新文字列 esc

<使用例>

c2win the esc 2単語を"in the "で置き換えよ. c要求では,オブジェクトで範囲を指定すると,範囲の最後の位置に\$が出る.これは, esc で 消える.

3.5移動とコピー

テキストの一部をテキストの別の位置に移動させるには,まず移動する部分を消去し,続 いて移動位置をカーソルで示す.そのあと

P

を入力すると,カーソルのあとに移行する(put 要求).行単位に消去されたならば,カーソル のある行の次の行に移動する.文字単位の消去ならば,カーソルのある文字の次に移動する. カーソルの前に移動するときは,pの代わりにPを使う.

たとえばカーソルのある行を含めて続く4行を移動するには,

d3i

カーソル移動

とする.

コピーをとるときには,y要求を用いる(yank要求).yを入力するカーソル位置と,yのあ とのオブジェクトでコピーする範囲を決め,コピーを置く場所にカーソルを移動させ,p またはPと入力する.現在行をコピーするには,yとオブジェクトの代りにYと打てばよい. たとえば,カーソル位置から始まる5文字を別の場所にコピーするには

y5[

P

カーソル移動

とする.

P(P)要求は,直前のd要求とy要求で指定された範囲の文字列または連続行をカーソルの直 後(直前)に置く.その文字列または連続行は,別のd要求またはy要求がなされるまで変化し ない.したがって,同じ箇所を複数の場所へコピーするには,y要求を繰り返す必要はない. また,同じ箇所を別のd要求やy要求を挟んで,複数の場所へコピーするにも,y要求を繰り返 す必要はない.文字列または連続行を格納するレジスタが用意されている.たとえば,

 $"$ ay 51

とすると,レジスタaに5文字が格納される.レジスタaの内容をある場所に置くには,カー ソルをそこに移動し,

 $''$ ap

または,

"aP

とすればよい.もちろん,レジスタ名は∂だけでなく,ほかの英字でもよい.

3.6繰り返しと取り消し

要求を取り消すには,delキーを押す.

・(ドット)を打つと,カーソルの位置に対して,直前の要求をもう一度繰り返す.ドットで 繰り返される要求は,

a,i,O,d,c,p

である.

#### 3.7復元

最後に受けたバッファの変化は,復元することができる.

U

と入力すれば,元に戻る(undo要求).もう一度Uを打つと,undoのundoを要求したことにな り,変化を受けた状態に戻る.Uは,現在行を変化前の状態に戻す.

u要求以外でも,復元の方法がある.vi は,最近消去されたテキストブロックを9個のレジ スタに記憶している.ただし,数語からなるテキストブロックは記憶されない.これらのレ ジスタには1から9までの番号がついている.5番目のレジスタの内容をどこかにいれた かったらそこにカーソルを移動し,

 $''$ 5p

とする.

何番目かを忘れているときには,レジスタ1から見ていけばよい.〝1pとして駄目なら, u を打ち, もとに戻す. 次に·を入れると要求が繰り返されるが, この場合, レジスタ番号が 一つ増える.このプロセスを繰り返すと,レジスタ1から9までの内容を順次出すことがで きる.

3.8画面清掃

エラーや割込みなどで,画面が乱れることがある.画面表示とバッファの内容が異なっ たときは,

 $\sim$ I

とすればよい.画面は,いったん消去されたあと,バッファの内容が画面に再表示される. viエディタでは,行消去を行うと,消去された行は,完全に消えるのではなく,@からなる行 に代わる/Iで再表示すると,この@の行は消えてしまう.ただし,この@行を消去するため だけなら^1の代りに,

 $\hat{r}$ とした方がよい.この方が再表示が速い.

#### 参考文献

1. マニュアル UTS エディタ使用手引書 V10L30系用, 24SP-1091-1, 富士通(株), 1987.

2.マニュアル UTS EditingGuide VIOI-30,24SP1091E-1,富士通(株),1987.(英語版).

3.枚延栄治 UTSの使用法,九州大事大型計算機センター広報,Vol.20,No.5, 1987.

4. 松尾文碩 FACOM M780上のUTS - 世界最高速のUNIX - 同上.